## МОДЕЛИРОВАНИЕ НЕЙРОННЫХ СЕТЕЙ ХОПФИЛДА И ХЕММИНГА В MICROSOFT EXCEL

В. И. Аникин, О. В. Аникина, О. Н. Чичаева

Кафедра Информационный и электронный сервис, Поволжский государственный университет сервиса

Кафедра Прикладная математика и информатика, Тольяттинский государственный университет

Факультет техники и технологий сервиса, Поволжский государственный университет сервиса

Тольятти, РФ

E-mail: anikin\_vi@mail.ru, blue-waterfall@yandex.ru, OlgachiNik@yandex.ru

Показана возможность табличного моделирования искусственных нейронных сетей Хопфилда и Хемминга встроенными средствами Microsoft Excel без написания программного кода VBA, по принципу «программирование без программирования».

#### Введение

Особенностью нейронных сетей (НС) Хопфилда и Хемминга является то, что процесс их обучения трудно отнести ни к обучению с учителем, ни к обучению без учителя: на их вход единожды подают учебные образцы, которые они запоминают, рассчитывая весовые коэффициенты синапсов входных нейронов, и все обучение сводится именно к этому расчету. Второй особенностью этих сетей является наличие в них обратных связей: в итерациях распознавания каждый нейрон выходного слоя сети соединяется с синапсами всех входных нейронов, за исключением самого себя. *BERO CONTENTIVAL EXERCTS AND THE SECTION AND THE SECTION AND THE EXERCTS INFERENCES CONTENTIVAL CONTENTIVAL CONTENTIVAL CONTENTIVAL CONTENTIVAL CONTENTIVAL CONTENTIVAL CONTENTIVAL CONTENTIVAL CONTENTIVAL CONTENTIVAL CO* 

Далее мы, главным образом, будем рассматривать нейронную сеть Хопфилда. Назначение этой сети можно определить следующим образом. Дан набор бинарных сигналов (оцифрованных изображений, звука и др.). Нейронная сеть, основываясь на искаженной информации о зашумленном сигнале на входе, должна распознать соответствующий идеальный сигнал или дать заключение, что такого сигнала не существует.

В данной статье описывается реализация НС Хопфилда в электронной таблице Excel с минимальным использованием языка программирования VBA, т.е. построенной по принципу «программирование без программирования». Сложность заключается в том, что по умолчанию циклические ссылки в Excel запрещены, следовательно, обратные связи в стандартных табличных моделях Excel невозможны. Это затруднение можно преодолеть, воспользовавшись разработанной нами ранее технологией алгоритмического табличного моделирования [1], использующей режим множественных итераций Excel, которым мало кто владеет.

Достоинством построенной табличной модели НС Хопфилда в Excel является ее исключительная наглядность и полная открытость для пользователя, что может быть эффективно использовано в лабораторном практикуме по различным дисциплинам вузов.

#### I. Алгоритм работы нейронной сети Хопфилда

В общем случае, k-ый входной образцовый сигнал описывается вектором  $X_k$  =  $x_i^k : i = 0..n - 1$ , где  $n$  - число нейронов в выходном слое сети,  $k = 0..m$  – номер образца, Y – вектор выходных значений сети: Y =  $y_i : i = 0..n - 1$ . Если сеть распознает какой-то образец, то  $Y = X^k$ , в противном случае это равенство не выполняется.

Коэффициенты синапсов сети рассчитываются по формулам:

 $w_{ij} = \sum_{k=0}^{m-1} x_i^k * x_j^k \quad (i \neq j) \mid 0 \quad (i = j)$  (1) Алгоритм функционирования сети имеет вид [2]:

1. На входы сети подается неизвестный сигнал:  $y_i(0) = x_i$ 

2. Рассчитывается новые состояния нейронов и значения аксонов:

$$
s_j(p+1) = \sum_{i=0}^{n-1} w_{ij} * y_i(p)
$$
  

$$
y_j(p+1) = f[s_j(p+1)]
$$

Здесь р – номер итерации,  $f[]$  – активационная функция нейрона в виде скачка от -1 до 1.

3. Итерации завершаются, когда выходной вектор сети стабилизируется.

# II. Табличная модель нейронной сети Хопфилда

Нейронная сеть Хопфилда и описанный алгоритм ее работы реализованы нами в виде итерационной табличной модели Excel [3] на четырех рабочих листах: Data, NN, Weights, Shuffle.

Рабочий лист Data содержит исходные данные модели в виде стилизованных изображений цифр от 0 до 7, каждая на сетке ячеек размером 8\*10 (одно знакоместо), а также простой пользовательский интерфейс, позволяющий с помощью внедренной кнопки Исказить добавлять в изображения цифр шумовые искажения (случайным образом с заданной вероятностью).

На рабочем листе NN осуществлены интерфейс управления моделью НС Хопфилда и алгоритм ее работы (рис.1), где голубой и синей заливкой выделены входные ячейки модели. В нижней части интерфейсной области единицами помечены образцы изображений цифр, используемые для обучения/распознавания. Ячейка Выберите образец указывает на искаженный образец цифры, отфильтровываемой при нажатии кнопки Распознать.

|                | А | B                         | c | D |  |  |  | EFGH |  | т                       | к |   |  | <b>MNO</b>                          |  | P | o | R | s |  |          |    | w   |  |
|----------------|---|---------------------------|---|---|--|--|--|------|--|-------------------------|---|---|--|-------------------------------------|--|---|---|---|---|--|----------|----|-----|--|
| 1              |   |                           |   |   |  |  |  |      |  |                         |   |   |  |                                     |  |   |   |   |   |  |          |    |     |  |
| $\overline{a}$ |   | Флаг включения итераций   |   |   |  |  |  |      |  |                         |   |   |  | Всего входов                        |  |   |   |   |   |  |          |    | 80  |  |
| 3              |   | Число итераций            |   |   |  |  |  |      |  |                         |   |   |  | Случайная выборка                   |  |   |   |   |   |  |          |    | 138 |  |
| 4              |   | Счетчик итераций          |   |   |  |  |  |      |  |                         |   |   |  | Случайный номер входа               |  |   |   |   |   |  | 1        |    |     |  |
| 5              |   |                           |   |   |  |  |  |      |  |                         |   |   |  |                                     |  |   |   |   |   |  |          |    |     |  |
| 6              |   | Число эпох                |   |   |  |  |  |      |  |                         |   |   |  | Синхронный/асинхронный              |  |   |   |   |   |  |          |    |     |  |
| 7              |   | $\bf{0}$<br>Счетчик эпох  |   |   |  |  |  |      |  |                         |   | O |  |                                     |  |   |   |   |   |  |          |    |     |  |
| 8              |   | Счетчик образцов эпохи    |   |   |  |  |  |      |  |                         |   | O |  | $\overline{2}$<br>Выберите образец: |  |   |   |   |   |  |          |    |     |  |
| 9              |   |                           |   |   |  |  |  |      |  |                         |   |   |  |                                     |  |   |   |   |   |  |          |    |     |  |
| 10             |   |                           |   |   |  |  |  |      |  |                         |   |   |  | Распознать                          |  |   |   |   |   |  |          | HУ |     |  |
| 11             |   |                           |   |   |  |  |  |      |  |                         |   |   |  |                                     |  |   |   |   |   |  |          |    |     |  |
| 12             |   | Образцы для обучения сети |   |   |  |  |  |      |  |                         |   |   |  |                                     |  |   |   |   |   |  |          |    |     |  |
| 13             |   |                           |   |   |  |  |  |      |  | $\overline{\mathbf{a}}$ |   |   |  |                                     |  | 6 |   |   |   |  |          |    |     |  |
| 14             |   |                           |   |   |  |  |  |      |  |                         |   |   |  |                                     |  |   |   |   |   |  | Выбрано: |    | 5   |  |
| 15             |   |                           |   |   |  |  |  |      |  |                         |   |   |  |                                     |  |   |   |   |   |  |          |    |     |  |

Рис. 1 – Пользовательский интерфейс управления работой НС Хопфилда.

На рабочем листе Weights по формуле (1) рассчитывается матрица весовых коэффициентов wij входных синапсов сети.

Наконец, на рабочем листе Shuffle в табличном виде реализован алгоритм перемешивания номеров входов образцов, обеспечивающий случайный выбор последних во время итераций.

Работа с табличной моделью НС Хопфилда сводится к следующему. На рабочем листе  $Data$  пользователь задает вероятность искажения изображений цифр, обычно в пределах 10-  $20\%$ , щелкает кнопку Исказить и просматривает характер искажения букв. Если его что-то не устраивает, он может повторно щелкнуть кнопку Исказить, пока не будет получен желаемый результат.

Далее пользователь переходит на рабочий лист NN, где выбирает образцы для обучения сети (обычно не больше пяти, иначе распознавание цифр будет ненадежным), а также зашумленный образец для распознавания, задает число эпох итераций, режим итераций (синхронный или асинхронный) и щелкает кнопку  $Pac$ познать. Пример распознавания изображения цифры 2 показан на рис.2.

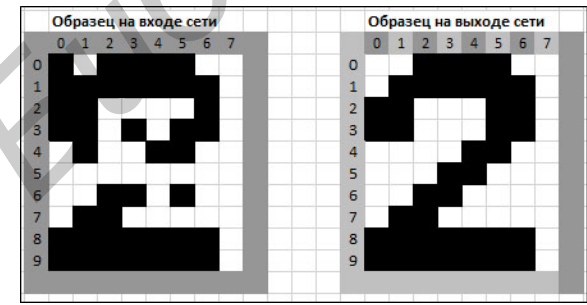

Рис. 2 – Искаженное и восстановленное изображение цифры 2 на входе и выходе НС Хопфилда после одной эпохи ее работы.

НС Хопфилда является бинарной, поэтому цвета ячеек, расположенных внутри знакоместа цифр (рис.2), отображаются по значению их содержимого с помощью мощного механизма условного форматирования Excel, что позволяет наблюдать изменения в изображениях цифр динамически.

Если нет необходимости, чтобы сеть выдавала опознанный образец в явном виде, и достаточно получить его номер, вместо НС Хопфилда можно использовать НС Хемминга, которая отличается более экономным использованием памяти и меньшим объемом вычислений. Сеть должна выбрать образец с минимальным расстоянием Хемминга от неизвестного образца, подаваемого на ее входы.

Алгоритм работы НС Хемминга во многом похож на алгоритм работы НС Хопфилда, несмотря на то, что НС Хемминга является двухслойной, а не однослойной. Однако роль первого слоя в ней оказывается весьма условной: он используется всего один раз и, по сути, выполняет однократное математическое преобразование элементов входной матрицы весовых коэффициентов аксонов. Результат этого преобразования используется в качестве весовых коэффициентов синапсов второго слоя сети, нейроны которого охвачены обратной связью аналогично НС Хопфилда, и итерации выполняются в этом втором слое. При этом сеть больше не обращается к первому слою, поэтому он может быть вообще исключен из сети. **BET ACCORDED MANUATURE CONTENTS (AND THE SECTION AND CONSUMER SECTION CONSUMER (2)**  $\theta$  **<b>BUGGING CONTENTS (AND CONTENTS)** (2)  $\theta$  **BUGGING CONTENTS (2)**  $\theta$  **BUGGING CONTENTS (2)**  $\theta$  **FIX** (2)  $\theta$  **FIX** (2)  $\theta$  **F** 

### Заключение

Результаты данной работы убедительно показывают эффективность использования электронных таблиц для реализации искусственных нейронных сетей Хопфилда и Хемминга. Табличные модели этих сетей отличаются простотой, высокой наглядностью и быстродействием, они могут быть использованы в учебном процессе по дисциплинам искусственного интеллекта и принятия решений.

- 1. Аникин, В. И. Технологии имитационного табличного моделирования численных алгоритмов: Монография / В. И. Аникин, О. В. Аникина, П. Ф. Зибров. – Тольятти: ТГУ, 2011. -– 250 с.
- 2. Хайкин, С. Нейронные сети: полный курс, 2-е изд., испр.: Пер. с англ. / С. Хайкин. -– М.: ООО «И.Д. Вильямс», 2006. — 1104 с.
- 3. Аникин, В. И. Виртуализация лабораторного практикума в вузах с помощью электронных таблиц / В. И. Аникин, О. В. Аникина, В. И. Воловач. – Современные информационные технологии и ИТ образование: сб. трудов VI Международной научнопрактической конференции / Под ред. проф. В.А. Сухомлина. – М.: МГУ, 2011. – с.164-168